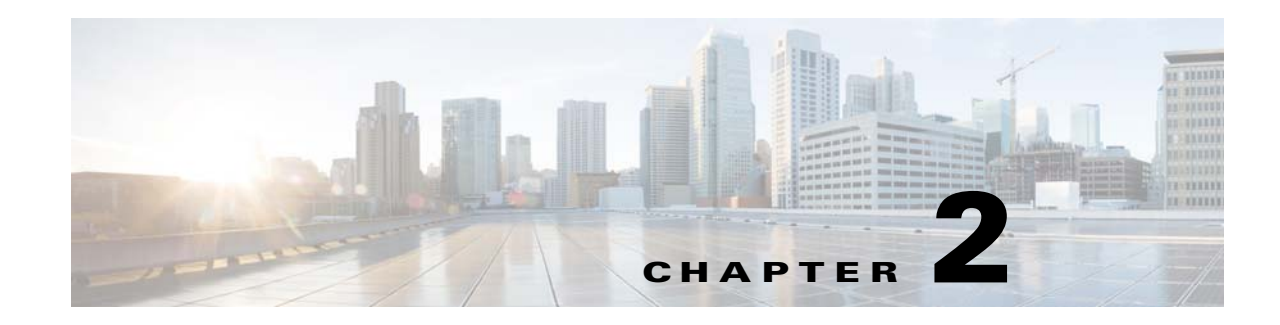

# **SDK Component Details**

The main class for accessing all the APIs is 'REIC'. This is the global namespace, which encapsulates all the properties and methods related to different parts of the SDK. All common tasks are defined in the API in SDK, which is common and used across other modules of the SDK. The common API can be accessed by calling the '*REIC.common*' namespace.

After loading the REIC SDK, the client application needs to initialize the SDK to load the REIC property file. This step is mandatory. For details information on initialization, refer to the *SDK Configuration* section of this guide.

Details of the following APIs of REIC SDK are presented below:

- **•** REIC APIs including call control, utility management and job control APIs
- **•** RESC Communicator API
- **•** REM Event Manager API
- **•** Cobra Manager APIs
- **•** Common API

# **REIC APIs**

REIC APIs are classified as call control, utility management, and job control APIs. Call control APIs are used to manage REM calls whereas utility management APIs are used to manage session feedback. Job control APIs are used to manage various jobs such as print, signature capture, document camera, scan, co-browsing, etc.

Proper call back functions need to be passed from client applications to get the response details after invoking each API. The response status can be either 'SUCCESS' or 'FAILURE'. On success, the argument of a successful callback function contains the response details. The response detail is embedded in a JSON object returned by the API and can be accessed by 'response.json' where response is the argument passed to the callback function. In case of error, response details can be accessed by the argument passed to the error callback function.

Status from REM server after invoking web service can be accessed by 'response.json.statusCode'. It can be either 'SUCCESS' or 'FAILED'.

Callback Response Structure:

- **•** Success
	- **–** Status: response.status
	- **–** JSON (contains response details): response.json

- **•** Failure
	- **–** Status: response.status
	- **–** Error Code (if any): response.errorCode
	- **–** Error Message (if any): response.errorMessage

## **Call Control**

The 'REIC' namespace contains the 'callManager' property, which is an object containing the basic call operation methods including startCall([arguments]), endCall([arguments]), getSessionStatus([arguments]), etc.

**1.** Start REM Call – Invoking the following API starts REM call:

```
REIC.callManager.startCall(iecSerial, expertTypeId, customerId, 
successCallBackFn, failCallBackFn)
```
- **–** iecSerial IEC's serial number
- **–** expertTypeId Expert type identification
- **–** customerId Customer identification [number]
- **–** successCallBackFn Callback function provided by the client application for success
- **–** failCallBackFn Callback function provided by the client application for failure
- **2.** Disconnect or End REM Call Invoking the following API disconnects REM call:

REIC.callManager.endCall(iecSerial, successCallBackFn, failCallBackFn)

- **–** iecSerial IEC's serial number
- **–** successCallBackFn Callback function provided by the client application for success
- **–** failCallBackFn Callback function provided by the client application for failure
- **3.** Session Status or Call Status Session status can be received by invoking the following API: REIC.callManager.getSessionStatus (sessionId, successCallBackFn, failCallBackFn)
	- **–** sessionId Session identification
	- **–** successCallBackFn Callback function provided by the client application for success
	- **–** failCallBackFn Callback function provided by the client application for failure
- **4.** Get Session Id Session identification can be queried using the following API:

```
REIC.callManager.getSessionId()
```
- **–** return Session identification
- **5.** Set Session Id Session identification can be set using the following API:

REIC.callManager.setSessionId(sessionId)

- **–** sessionId Session identification
- **–** return Session identification

## **Utility Control**

Session Feedback – 'REIC' namespace contains 'sessionFeedback' property to access session feedback related methods.

**1.** Get Feedback List – Session feedback questions master list can be fetched from the server by calling the following API:

```
REIC.sessionFeedback.getQuestionAnswerList (locale, iecSerial, 
successCallBackFn, failCallBackFn)
```
- **–** locale Locale code
- **–** iecSerial IEC's serial number
- **–** successCallBackFn Callback function provided by the client application for success
- **–** failCallBackFn Callback function provided by the client application for failure
- **2.** Submit Feedback Session result feedback can be submitted by invoking the following API:

REIC.sessionFeedback.submitFeedback(sessionId, feedback, successCallBackFn, failCallBackFn)

- **–** sessionId REM session identification
- **–** feedback Array of objects. Each object contains questionId and answerId pair for multiple choice questions or questionId and answerText pair for text type questions.
- **–** successCallBackFn Callback function provided by the client application for success
- **–** failCallBackFn Callback function provided by the client application for failure

Sample feedback parameter:

```
feedback = [{questionId: 1, answerId: 1}, {questionId: 1,}answerText: 'I am text'}]
```
# **Job Control**

I

Job can be controlled by an expert (i.e. expert triggered job) or a customer (i.e. customer controlled job) in REM. The following table highlights the owner of each job supported in REM.

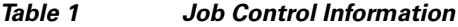

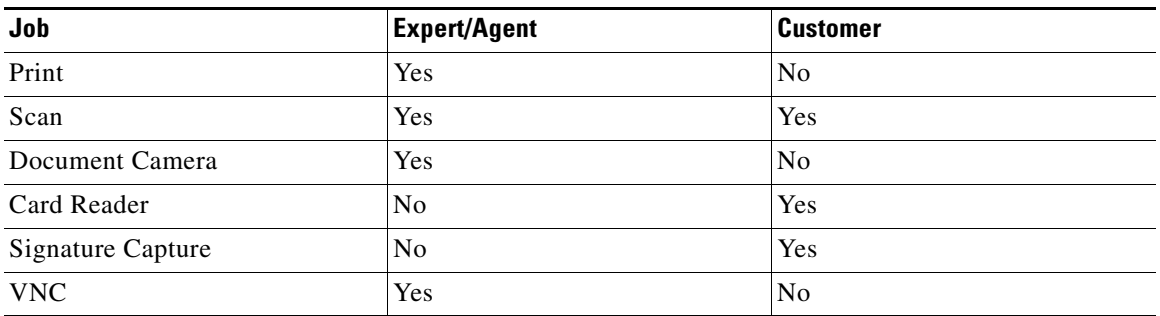

All the APIs are described here for each job irrespective the job owner. The jobs that can be controlled by an agent or customer are described in the *REM Event Manager APIs* section.

### **Print**

Printer APIs can be accessed by the 'REIC.printer' property.

**1.** Initialize Printer – Calling the following API initializes the attached printer. It internally calls Cobra browser APIs. The API returns either 'true' or 'false'.

REIC.printer.init()

**–** return – true/false

**2.** Start Print – Calling the following API starts printing the document. It internally calls Cobra browser APIs.

```
REIC.printer.start(printUrl, successCallBackFn, failCallBackFn)
```
- **–** printUrl URL of the document to be printed
- **–** successCallBackFn Callback function provided by the client application for success
- **–** failCallBackFn Callback function provided by the client application for failure

If it is customer triggered printing, job status must be updated by client application by invoking the following method defined in common APIs in SDK:

REIC.common.updateJobStatus(sessionId, jobStatus, jobType, documentId, message, successCallBackFn, failCallBackFn)

- **–** jobStatus and jobType can be passed with the help of following APIs:
	- **a.** REIC.common.jobStatus.<status> for jobStatus [e.g., for print, status can be 'INITIATED', all statuses are defined in common API]
- **b.** REIC.common.jobType.<jobname> for jobType [e.g., for print, job name is 'PRINT', all job types are defined in common API]
- **–** message: Success message or failure message (i.e. reason for the error)

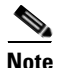

**Note** For details about common API, refer to *Common API* section of the document.

### **Scan**

**1.** Get Scanner – Calling the following API can query the attached scanning device:

REIC.scanner.getScanner()

- **–** return List of scanners as an array. If no scanner is found, 'null' is returned.
- **2.** Set Scanner Scanner can be set by calling the following API. The name must be valid and passed as an argument to the method.

REIC.scanner.setScanner(name)

- **–** name Name of the scanner (must be a string)
- **–** return true/false
- **3.** Get DpiX The API for reading DpiX is the following:

REIC.scanner.getDpiX()

- **–** return value as integer
- **4.** Set DpiX Invoking the following API sets the DpiX:

REIC.scanner.setDpiX(newDpiX)

- **–** newDpiX new dpix as integer
- **–** return true/false
- **5.** Get DpiY The API for reading DpiY is the following:

REIC.scanner.getDpiY()

- **–** return value as integer
- **6.** Set DpiY Invoking the following API sets the DpiY:

```
REIC.scanner.setDpiX(newDpiY)
```
- **–** newDpiY new dpiy as integer
- **–** return true/false
- **7.** Get Color Mode The API for reading color mode is the following:

REIC.scanner.getColor()

- **–** return true/false
- **8.** Set Color Mode Invoking the following API sets the color mode:

REIC.scanner.setColor(enable)

- **–** enable 'true' or 'false'
- **–** return true/false
- **9.** Get Document Source The API for reading document source is the following: REIC.scanner.getSource()
	- **–** return document sources ('null' if no sources found)
- **10.** Set Document Source Invoking the following API sets the document source:
	- REIC.scanner.setSource(name)
	- **–** name new source (must be string)
	- **–** return true/false
- **11.** Initialize Scanner Calling the following API initializes the scanner:

REIC.scanner.init(onErr, onFin)

- **–** onErr callback function for scan error. This callback function is invoked by Cobra API. Error message is passed as an argument of this callback.
- **–** onFin callback function for scan success invoked by cobra API
- **–** return true/false
- **12.** Start Scanner The following API starts scan:

REIC.scanner.start()

**13.** Stop Scanner – The following API stops scan:

REIC.scanner.stop()

I

- **14.** Get Scanned Document The scanned document can be accessed with the help of the following API: REIC.scanner.getScannedDocument()
	- **–** return scanned document in base64 data format
- **15.** Send Scanned Document The scanned document can be sent to RESC with the help of following API:

REIC.scanner.sendScanDocument(sessionId, imageType, base64ImageData, successCallBackFn, failCallBackFn)

- **–** sessionId Session identification
- **–** imageType Type of image
- **–** base64ImageData Base64 image data
- **–** successCallBackFn Callback function provided by the client application for success
- **–** failCallBackFn Callback function provided by the client application for failure
- **16.** Send Command Acknowledgement Commands sent to the IEC are acknowledged when invoking the following API:

```
REIC.scanner.sendAcknowledgeCommandExecute(sessionId, jobId, 
commandId, successCallBackFn, failCallBackFn)
```
- **–** sessionId Session identification
- **–** jobId Job identification
- **–** commandId Command identification
- **–** successCallBackFn Callback function provided by the client application for success
- **–** failCallBackFn Callback function provided by the client application for failure
- **17.** Remove events After using the scanner API, the events can be disconnected from the Cobra scanner API by the following API:

REIC.scanner.removeEvents()

**Note** The scanner must be set before initializing the scanner and performing any other operation on the scanner. This step is mandatory; otherwise the scanner will not be operational.

### **Document Camera**

The document camera is initialized after initializing the video encoder with the help of the following API defined in the 'REIC.vidEncoder' namespace:

```
REIC.vidEncoder.init(expertIP)
```
expertIP – Expert IP

If the IP address is empty, the default camera host IP address that is configured in the IEM's policy for the document camera is used.

**1.** Initialize Camera –

REIC.docCamera.init(command, commandId, jobId)

- **–** command Command sent to the camera
- **–** commandId Command identification
- **–** jobId Job id
- **–** return true/false
- **2.** Check Camera Status This command can be sent if and only if the document camera is ready. This check is mandatory before sending any other command.

REIC.docCam.isDocumentCameraReady()

- **–** return true/false
- **3.** .Trigger Command –

REIC.docCam.triggerCommand(command, commandId, jobId, fPQRS)

- **–** command Command sent by agent
- **–** commandId Command identification
- **–** jobId Job identification
- **–** fPQRS Camera zoom position(p, q, r, s value)

The above API accepts the command sent by agent and finds the mapping to the actual command data (RS232) defined in the command file. The command file is packaged inside SDK in the following location: 'reicsdk/data/Document Camera/rs232Cmd.json'

The following commands are supported in REM:

```
"START_CAM" : "8101040002FF",
"STOP_CAM" : "8101042F03FF,8101040003FF,1",
"START_LASER" : "8101042F02FF",
"STOP_LASER" : "8101042F03FF",
"ZOOM_IN_X" : "8101040702FF,8101040700FF,1",
"ZOOM_IN_2X" : "8101040702FF,8101040700FF,2",
"ZOOM_IN_4X" : "8101040702FF,8101040700FF,4",
"ZOOM_IN_10" : "8101040702FF,8101040700FF,10",
"ZOOM_IN_15X" : "8101040702FF,8101040700FF,15",
"ZOOM_OUT_X" : "8101040703FF,8101040700FF,1",
"ZOOM_OUT_2X" : "8101040703FF,8101040700FF,2",
"ZOOM_OUT_4X" : "8101040703FF,8101040700FF,4",
"ZOOM_OUT_10X" : "8101040703FF,8101040700FF,10",
"ZOOM_OUT_15X" : "8101040703FF,8101040700FF,15",
"PRESET_CAPTURE_1" : "81090447FF",
"PRESET_CAPTURE_2" : "81090447FF",
"PRESET_CAPTURE_3" : "81090447FF",
"PRESET_CAPTURE_4" : "81090447FF"
```
For details on camera commands refer to the "Setting Document Camera Predefined Zoom Buttons for Agents" section of the *Cisco Remote Expert Manager Administration Guide*.

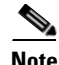

**Note** The commands are sent to the Vaddio document camera with the help of the 'REIC.vaddio' property.

**4.** Turn Camera On –

REIC.docCam.on()

**5.** Turn Camera Off –

```
REIC.docCam.off()
```
**6.** Turn Laser On –

REIC.docCam.laserOn()

**7.** Turn Laser Off –

REIC.docCam.laserOff()

**8.** Zoom In –

REIC.docCam.zoomIn()

**9.** Zoom In Slow – REIC.docCam.zoomInSlow()

- **10.** Zoom Out REIC.docCam.laserOff()
- **11.** Zoom Stop REIC.docCam.laserOff()
- **12.** Zoom Preset 1 REIC.docCam.preset1()
- **13.** Zoom Preset 2 REIC.docCam.preset2()
- **14.** Get Zoom Position REIC.docCam.getZoomPosition()

### **Card Reader**

**1.** Initialize Card Reader –

REIC.magstripe.init(onScanned, onError, onScanning, onOpened)

- **–** onScanned Callback invoked by Cobra API when the card scan is completed
- **–** onError Callback invoked when there is an error
- **–** onScanning Callback invoked when card is scanning
- **–** onOpened Callback invoked when the card reader is opened

#### **2.** Close Card Reader –

REIC.magstripe.closeCardReader()

- **–** return true/false
- **3.** Access Card Data as Object –

REIC.magstripe.getParseData()

**–** return – Data as object

#### **4.** Print Card Data as String –

REIC.magstripe.getParseDump()

**–** return – Data as string

## **5.** Get Card Reader Name –

REIC.magstripe.getCardReaderName()

**–** return – Card reader name

### **Signature Capture**

**1.** Initialize –

REIC.signature.init(signaturePad, onMouseDown, onMouseMove, onMouseUp)

- **–** signaturePad Canvas DOM element where the signature is drawn
- **–** onMouseDown Callback function invoked on mouse click on signature pad
- **–** onMouseMove Callback function invoked on mouse move on signature pad
- **–** onMouseUp Callback function invoked on mouse up on signature pad
- **2.** Adjust Smoothing –

REIC.signature.setSmoothing(newSmoothing)

- **–** newSmoothing New smoothing value
- **3.** Set Linewidth –

REIC.signature.setLineWidth(newLineWidth)

- **–** newLineWidth New line width
- **4.** Wipe Signature –

REIC.signature.wipeAll()

**5.** Send Image –

REIC.signature.sendSignature(signaturePad, sessionId, successCallBackFn, failCallBackFn)

- **–** signaturePad Canvas DOM element where the signature is drawn
- **–** sessionId Session identification
- **–** successCallBackFn Callback function provided by the client application for success
- **–** failCallBackFn Callback function provided by the client application for failure

### **VNC**

I

Please refer to the *Co-Browsing* section of this guide for API details.

# **RESC Communicator API**

All web service requests are handled by the RESC Communicator component of REIC SDK. On invoking a web service from the REIC API, the request is forwarded to the RESC with the help of the RESC Communicator. The client application can also invoke the methods defined in the RESC Communicator by directly invoking the API.

All web service related methods are defined in the 'rescCommunicator' property of the 'REIC' global namespace.

The API for sending the request for web service can be invoked by calling the following API:

REIC.rescCommunicator.getWebService(WebServiceName).invoke(methodN ame, params, httpMethod, data, successCallBackFn, failCallBackFn)

- **–** WebServiceName Name of the web service
- **–** methodName Web service method to be invoked
- **–** params Parameters passed to the web service AJAX call
- **–** httpMethod HTTP method (e.g. 'GET', 'POST', 'PUT', 'DELETE')
- **–** data Data to be sent in post request. For 'GET' request, it must be set to 'null'.
- **–** successCallBackFn Callback function provided by the client application for success
- **–** failCallBackFn Callback function provided by the client application for failure

# **REM Event Manager APIs**

REM Event Manager APIs handle events including call on hold, call connect, call disconnect, and video streaming as well as agent triggered jobs such as print, scan, signature capture, document camera capture, and co-browsing.

All event related APIs are defined under the 'REIC.event' namespace.

Call status polling is started by kiosk notification polling if valid session identification is found; refer to the *Notification and Polling* section of this document for details. Depending on the different call and job status, a particular event is triggered.

The various methods available in event manager API are the following:

**1.** Trigger Event –

REIC.event.trigger(eventName, data)

- **–** eventName Name of the event
- **–** data Call response
- **2.** Attach Event –

REIC.event.attach(eventName, handlerFn)

- **–** eventName Name of the event
- **–** handlerFn Function to be invoked on the event

The client application needs to attach an event to listen for that event. Proper callback function also needs to be passed as the event handler. The argument of the handler function contains the event details.

The argument of the handler function contains the following object:

```
{
type: [event type],
message: [data],
time: [event time]
}
```
**3.** Detach Event –

REIC.event.detach(eventName)

The client application must de-register the event once it is not needed.

In the table below are the various events triggered for the call and jobs (those that are expert triggered) inside the REIC SDK by the Event Manager APIs.

*Table 2 Available Events*

| <b>Event Name</b>                | <b>Description</b>               |
|----------------------------------|----------------------------------|
| REIC.event.RINGING               | Call is ringing                  |
| REIC.event.CONNECTED             | Call is connected                |
| REIC.event.DISCONNECTED          | Call has disconnected            |
| REIC.event.ONHOLD                | Call is on hold                  |
| REIC.event.ABNORMAL_DISCONNECT   | Call has abnormally disconnected |
| REIC.event.DISCONNECT BY TIMEOUT | Call was disconnected by timeout |

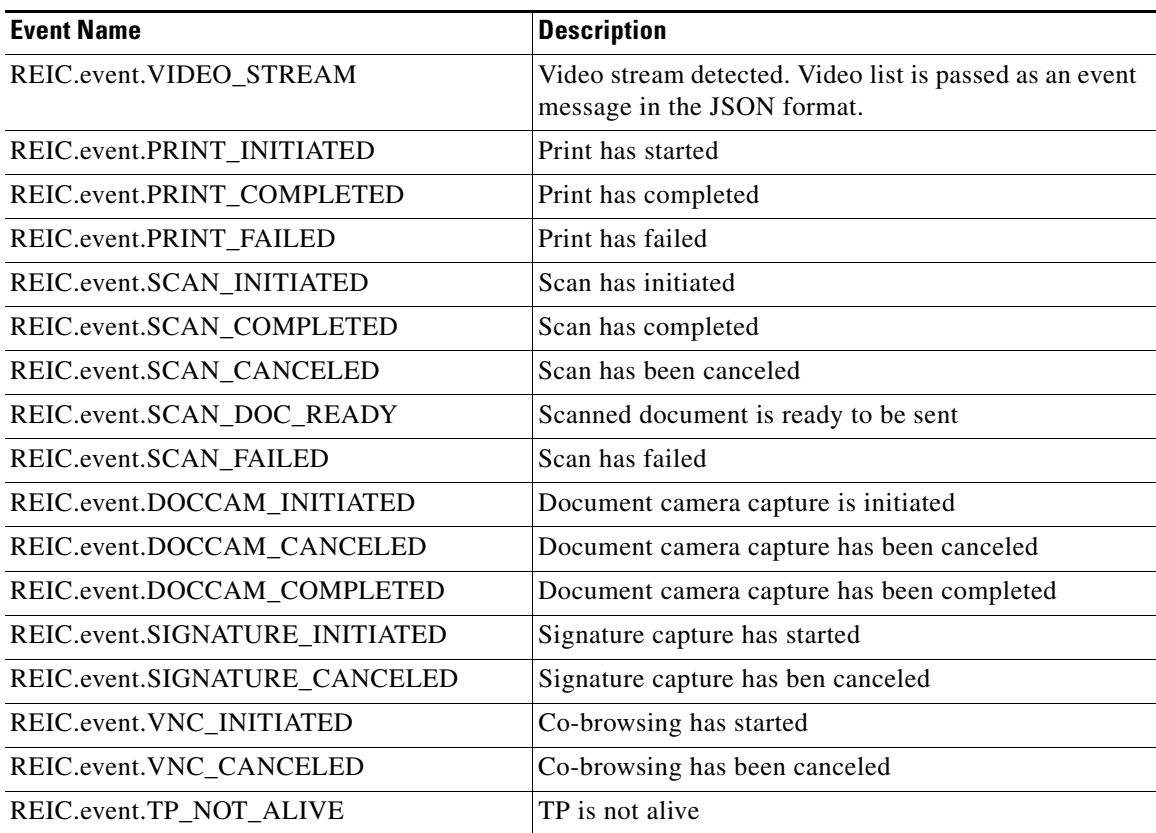

All the above events are triggered inside the REIC SDK.The client application needs to register to the above events to get notification. On an event trigger, particular callback functions are invoked, which have been passed to the attach method during the event registration.

Various jobs handled by the Event Manager APIs are explained below:

- **1.** Print When an expert initiates print from the agent desktop, the call flow inside the event manager class for print operation is the following:
	- **1.** REIC.event.PRINT\_INITIATED is triggered with job details (as JSON) passed to the client in the callback function argument.
	- **2.** Printer is initialized (REIC.print.init()).
	- **3.** Print is started (REIC.print.start(…)).
	- **4.** If printing is successful, the REIC.event.PRINT\_COMPLETED is triggered with job details (as JSON) passed to the client in the callback function argument. If printing is not successful (i.e there is a 'failure'), the REIC.event.PRINT\_FAILED is triggered with response message details (as JSON) passed to the client in the callback function argument. For error code, refer to the *Error Details* section of this document.

For each event, client needs to register to the event with callback functions.

**5.** Scan –

I

- **a.** Job owner is kiosk:
	- **1.** REIC.event.SCAN\_INITIATED is triggered. Job detail is passed as the argument of callback function.
	- **2.** Set the scanner if scanner is found; else scan operation is completed with error message.

- **3.** Initialize the scanner.
- **4.** Scanner properties are set such as color mode and dpis.
- **5.** Scan is started.
- **6.** If scan fails, the REIC.event.SCAN\_FAILED is triggered and the error message is passed in the callback function. For error details, refer to the *Error Details* section of this document. If scan is successful, the REIC.event.SCAN\_DOC\_READY event is triggered and the following data is passed in the callback function:

```
{
sessionId: [Session id],
base64data: [Base64 image data]
}
```
Client application needs to send the base64data to the expert. For the API to send the image, refer to the Scan API in the *Job Control* subsection.

- **b.** Job owner is agent/expert:
	- **1.** Agent sends different scan command to REIC.
	- **2.** Command is INIT\_SCAN. REIC.event. SCAN\_INITIATED is triggered. Job details are passed in the call back function.
	- **3.** Command is SCAN\_DOC. Scan is started after setting and initializing the scanner.
	- **4.** If scan fails, REIC.event.SCAN\_FAILED is triggered and the error message is passed in the callback function. For error details, refer to the *Error Details* section of this document.
	- **5.** On successful scan the base64 image data is available
	- **6.** Command is SCAN\_SEND. Image is displayed on READ/eREAD.
- **7.** Document Camera The document camera job is controlled by the agent. The job is handled by the REM event manager API internally. The following is the operation flow inside SDK:
	- **1.** Agent starts camera and camera job is initiated. REIC.event.DOCCAM\_INITIATED is triggered with job details in the callback function.
	- **2.** Command is START CAM. Initialize the video encoder. If the document camera is not ready, initialize it; otherwise, send the command to the camera. The camera is started by writing the RS232 command (mapped to START\_CAM in command data file) to the Vaddio document camera device with the help of the API defined in the 'REIC.vaddio' namespace.
	- **3.** Command is 'STOP\_CAM'. Camera is stopped after sending the RS232 command to the Vaddio document camera device.
	- **4.** Command is 'PRESET\_CAPTURE'. The PQRS value is retrieved from the job response.
	- **5.** Command is 'PRESET\_EXECUTE'. The PQRS value is sent to the Vaddio document camera device to store the zoom positions.
	- **6.** Command is 'PRESET\_ADMIN\_EXECUTE'. The PQRS value is retrieved from the response and sent to the Vaddio document camera device.

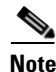

**Note** For error details, refer to the *Error Details* section of this document.

- **7.** Signature Capture The following is the operation flow inside SDK:
	- **1.** Agent initiates the signature capture.
- **2.** REIC.event.SIGNATURE\_INITIATED is triggered. The client application needs to register to this event with the callback function. The job detail is passed to the callback function as an argument.
- **3.** The client application needs to initialize the signature capture using the API defined in the 'REIC.signature' property once the above event is triggered. For details refer to the *Job Control*  subsection of this document for signature capture APIs.
- **4.** The client needs to invoke the API for sending the signature to the agent.
- **5.** REIC.event.SIGNATURE\_CANCELED is triggered if the signature capture job is canceled by the agent.

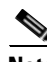

Note For error details, refer to the *Error Details* section of this document.

- **6.** VNC The following is the operation flow inside SDK:
	- **1.** The agent initiates co-browsing (a VNC job).
	- **2.** REIC.event.VNC\_INITIATED is triggered with job details.
	- **3.** VNC is started and the response is sent to the agent.
	- **4.** If the agent cancels the VNC job, the REIC.event.VNC\_CANCELED is triggered.

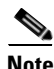

**Note** For error details, refer to the *Error Details* section of this document.

# **Cobra Manager APIs**

Communication between peripherals attached to the IEC and the client application is achieved with the help of the Cobra browser. The Cobra browser API needs to be called in order to handle the devices properly from the client application. Cobra manager exposes a global object called 'global'. All the APIs needs to be invoked on this global namespace.

The communication is managed by 'cobraManager' property of 'REIC' global namespace (REIC.cobraManager).

It returns an object containing the 'device' property, which is an object. It contains the various mapping between peripherals and the corresponding cobra APIs:

**1.** Print –

REIC.cobraManager.device.printer

**2.** Scan –

REIC.cobraManager.device.scanner

**3.** Card Reader –

REIC.cobraManager.device.cardReader

**4.** Document Camera –

REIC.cobraManager.device.videoEncoder

REIC.cobraManager.device.serialPort

**5.** IEC –

REIC.cobraManager.device.serialPort

**6.** Application Data –

REIC.cobraManager.device.applicationData

**7.** VNC (Co-browsing) –

REIC.cobraManager.device.vnc

# **Common API**

The Common API is used across all the modules in the SDK. The Common API is defined under the 'REIC.common' namespace.

The Common API contains a method for sending an AJAX response to the client and validating parameters used in different methods in various APIs. It is an object container for different job types, job statuses, commands, error messages and error codes. Details of various functions inside the 'REIC.common' object are described below.

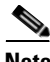

**Note** Common API contains various utility methods to validate parameters passed to methods across APIs.

**1.** Validate Parameters – Parameters passed in various APIs can be validated. The empty, null, or undefined parameter can be checked by the following API:

REIC.common.isValidParam(param, message, failCallBackFn)

- **–** param Parameter to be checked
- **–** message Error message if the parameter is not valid
- **–** failCallBackFn Callback function provided by the client application for failure
- **2.** Check Number Parameter Parameters passed in various APIs can be checked whether they are numbers or not by invoking this API:

REIC.common.isNumber(param, message, failCallBackFn)

- **–** param Parameter to be checked
- **–** message Error message if the parameter is not valid
- **–** failCallBackFn Callback function provided by the client application for failure
- **3.** Check Valid URL The following API can be used to validate the URL:

REIC.common.isValidUrl(url)

- **–** url URL to be checked
- **4.** Send Response The API to send the response to the client application is the following:
	- REIC.common.sendResponse(successCallBackFn, failCallBackFn, json)
	- **–** successCallBackFn Callback function provided by the client application for success
	- **–** failCallBackFn Callback function provided by the client application for failure
	- **–** json Response in JSON
- **5.** Job Types Status for different job types is defined in the 'jobType' object inside the 'REIC.common' object. Job type can be accessed by calling the following API:

```
REIC.common.jobType.<job type>
```
- **–** job type Name of the job type. The available job types are PRINT, SCAN, SIGNATURE, and DOCUMENT\_CAMERA. For the print operation, for example, call REIC.common.jobType.PRINT.
- **6.** Job Status All job statuses are defined in the 'jobStatus' object inside the 'REIC.common' object. Job status can be accessed by calling the following:

REIC.common.jobStatus.<job status>

- **–** job status Name of the job status. The available job statuses are INITIATED, CANCELED, COMPLETED, ACKNOWLEDGED, DELETED. For a completed job status, for example, call REIC.common.jobStatus.COMPLETED.
- **7.** Error Codes All error codes can be accessed by calling the following: REIC.common.errorCodes.<name\_error\_msg>

The following error code is available for a print job:

```
– PRINT_ERROR - 801
```
- **8.** Messages All messages are defined inside the 'messagePool' object inside 'REIC.common'.
- **9.** Call Status Different call statuses can be accessed by the following object:

REIC.common.callStatus

The following call statuses are supported:

```
{
RINGING: '0',
CONNECTED: '1',
DISCONNECTED: '2',
ONHOLD: '3',
ABNORMAL_DISCONNECT: '4',
DISCONNECT_BY_TIMEOUT: '5'
}
```
- **10.** Commands All commands are defined under the 'REIC.common.commands' object.
- **11.** Update Job Status Job status can be updated by calling the following API:

REIC.common.updateJobStatus(sessionId, jobStatus, jobType, documentId, message, successCallBackFn, failCallBackFn)

- **–** sessionId Session identification
- **–** jobStatus Job status
- **–** jobType Job type
- **–** documentId Identification of the document
- **–** message Message for the status (i.e. success or failure message)
- **–** successCallBackFn Callback function provided by the client application for success
- **–** failCallBackFn Callback function provided by the client application for failure
- **12.** Update Video Status Video job status can be updated by calling the following API:

REIC.common.updateVideoStatus(sessionId, videoId, status, successCallBackFn, failCallBackFn)

- **–** sessionId Session identification
- **–** videoId Video identification
- **–** status Video status

I

**–** successCallBackFn – Callback function provided by the client application for success

ן

- **–** failCallBackFn Callback function provided by the client application for failure
- **13.** Fetch Kiosk Details Kiosk details can be fetched from RESC by invoking the following API: REIC.common.getKioskDetails(locale, iecSerial, successCallBackFn, failCallBackFn)
	- **–** locale Locale code
	- **–** iecSerial IEC's serial number
	- **–** successCallBackFn Callback function provided by the client application for success
	- **–** failCallBackFn Callback function provided by the client application for failure

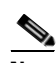

**Note** This API must first be called during the loading of the client application on the kiosk in order to load the expert type details.

- **14.** Check TP Aliveness The API for checking Cisco TelePresence (TP) aliveness is the following: REIC.common.isTPAlive(iecSerial, successCallBackFn, failCallBackFn)
	- **–** iecSerial IEC's serial number
	- **–** successCallBackFn Callback function provided by the client application for success
	- **–** failCallBackFn Callback function provided by the client application for failure